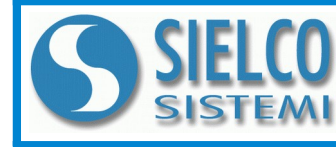

**SIELCO SISTEMI srl** via Roma, 24 - 22070 Guanzate (CO) – Italy Tel: +39 031899671 – Fax: +39 031976966 e-mail: [info@sielcosistemi.com](mailto:info@sielcosistemi.com) website: [http://www.sielcosistemi.com](http://www.sielcosistemi.com/)

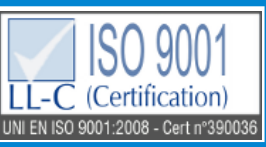

**Modulo I/O distribuito in contenitore modulare da 6 moduli DIN 8 canali ingresso digitali 4 canali di uscita a relè comunicante su rete RS-485**

**SS 10130**

# **Manuale Operativo – protocollo MODBUS Versione Firmware : 5001**

Tutti i dati condivisi da un modulo comunicante con protocollo Modbus RTU / Modbus ASCII vengono mappati in tabelle, dove ad ogni dato viene associato un determinato indirizzo.

Ogni dato può essere di due tipi:

- "REGISTRO", costituito da 2 byte (word di 16 bit), può essere associato a ingressi o uscite analogiche, variabili, set-point, ecc...

- "COIL", costituito da 1 bit singolo, può essere associato a ingressi digitali, uscite digitali oppure a stati logici .

Un registro può anche contenere l'immagine (specchio) di più coils, ad esempio i 16 ingressi digitali di un dispositivo possono essere letti o scritti come bit, quindi singolarmente, indirizzando il coil relativo ad ogni ingresso, oppure possono essere letti o scritti come un'unica porta indirizzando il registro associato, dove ogni bit corrisponde ad un coil.

Nel protocollo Modbus, i registri ed i coil si suddividono nei seguenti banchi di indirizzi:

 $0$ xxxx e 1xxxx = Coils (bit)

3xxxx e 4xxxx = Registri (word)

Durante l'indirizzamento dei registri quando sono utilizzate funzioni di lettura e/o scrittura dei registri e dei coils utilizzare le tabelle sotto-riportate. E' possibile accedere ai registri interni del modulo tramite comando diretto Modbus RTU oppure Modbus ASCII.

# **TABELLA REGISTRI**

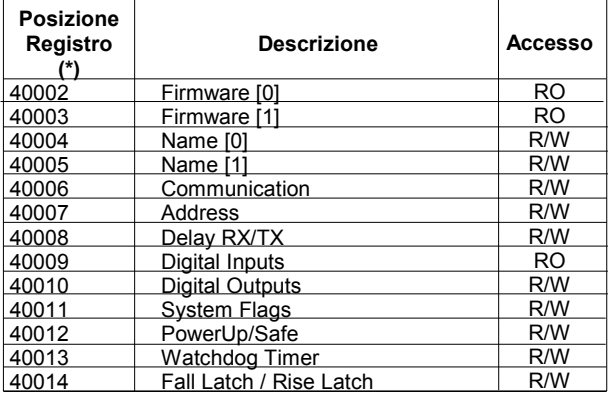

# **TABELLA COILS**

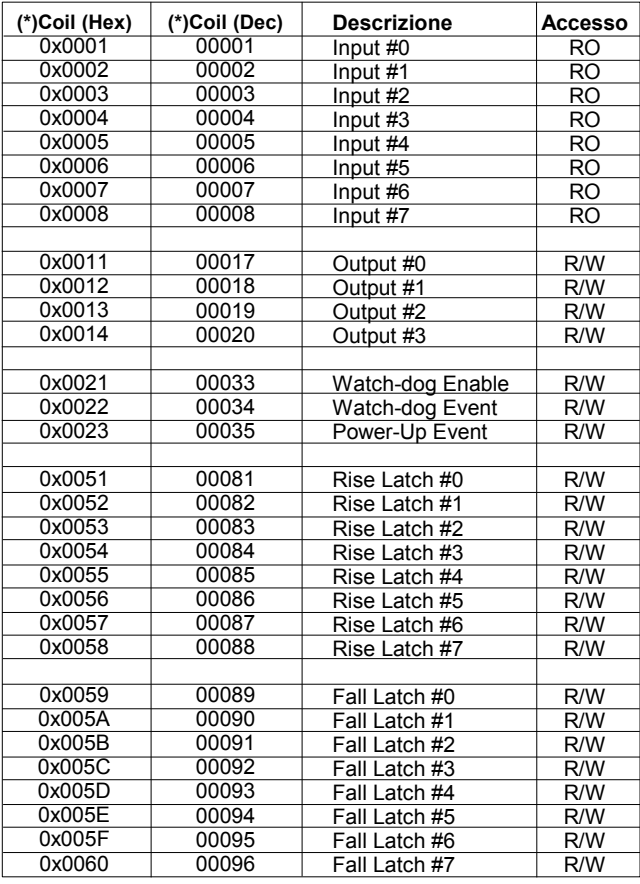

**NOTE:**

**(\*) Togliere 1 alla cifra di posizione registro e/o coil.** 

I registri ed i coils marcati nella colonna 'Accesso' con la dicitura RO sono registri di sola lettura (Read Only).

I registri ed i coils marcati nella colonna 'Accesso' con la dicitura R/W sono registri di lettura e scrittura (Read/Write).

Per i moduli della serie SS10000, il banco 0xxxx è lo specchio del banco 1xxxx, come il banco 3xxxx è lo specchio del banco 4xxxx, quindi ad esempio il primo registro può essere indirizzato indifferentemente come 30002 (con la funzione 04) o 40002 (con la funzione 03).

**(\*\*) Le funzioni 01, 02 e 15 supportano lettura e scrittura fino a massimo 32 coil consecutivi .** 

# **CODICI FUNZIONE MODBUS SUPPORTATE**

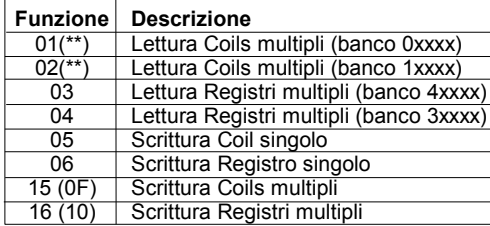

# **DESCRIZIONE REGISTRI MODBUS**

#### **40002 / 40003 : VERSIONE FIRMWARE (FIRMWARE)**

Campo di 2 registri di sola lettura, che contiene l'identificativo firmware dato dal costruttore.

- Default del costruttore: 5001 (hex)

## **40004 / 40005 : NOME APPARATO (NAME)**

Campo di 2 registri (4 byte o 4 caratteri ASCII) a disposizione dell'utente, può contenere il nome dell'apparato o una sigla che ne identifica la funzione all'interno dell'impianto. Ciascuno dei 4 byte può contenere qualsiasi valore da 0 a 255, quindi anche caratteri ASCII. Il valore di default di questo campo contiene l'identificativo del modulo in caratteri ASCII.

- Default del costruttore: "A130" (ASCII).

#### **40006 : COMUNICAZIONE (COMMUNICATION)**

Se si desidera impostare i dati di comunicazione da PC, è necessario impostare i bit di questo registro secondo la tabella seguente, al fine di programmare il baud-rate, il tipo di parità ed il tipo di protocollo. La programmazione dei parametri software non è necessaria se l'impostazione viene eseguita mediante interruttori DIP

- Default del costruttore: 38400 bps, modo RTU, parità NONE

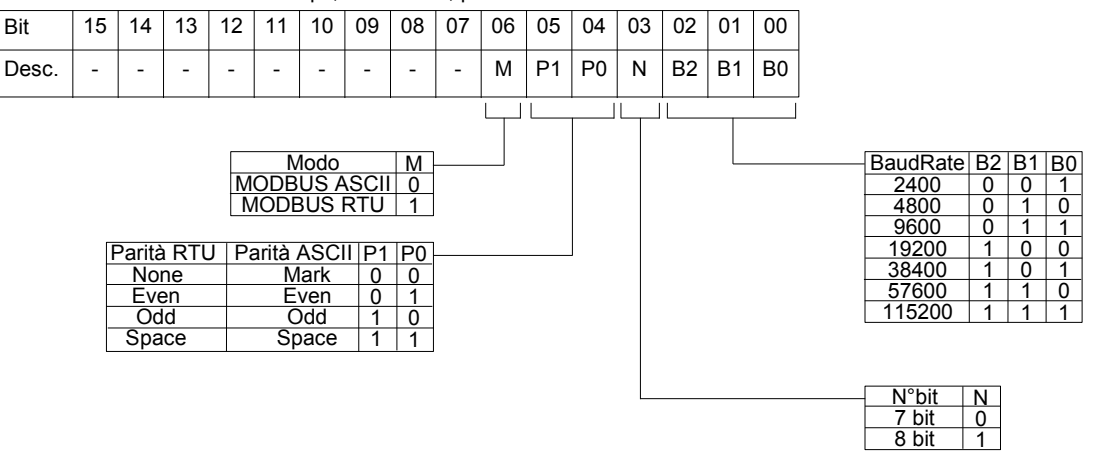

#### NOTA:

- il numero di bit è ignorato, in quanto in modalità ASCII è fisso a 7 ed in modalità RTU è fisso a 8.

#### **40007 : INDIRIZZO (ADDRESS)**

Contiene l'indirizzo del modulo; sono permessi gli indirizzi da 1 a 247.

Ogni modulo connesso alla stessa rete deve avere un indirizzo univoco.

L'indirizzo 255 è utilizzato per le funzioni broadcast

- Default del costruttore: 01

#### **40008 : DELAY RX/TX**

Indica il valore del tempo di ritardo tra la ricezione di un comando e la trasmissione della risposta, espresso in millisecondi.

## - Default del costruttore: 01(1 ms.)

#### **40009 : INGRESSI DIGITALI (DIGITAL INPUTS)**

Questo registro mostra lo stato degli ingressi digitali (0 = OFF , 1 = ON).

Gli stessi ingressi possono anche essere letti tramite la tabella dei coils, di cui questo registro è uno specchio; è possibile utilizzare questo registro per leggere contemporaneamente tutti gli ingressi senza dover implementare le funzioni specifiche di lettura dei coils (01-02).

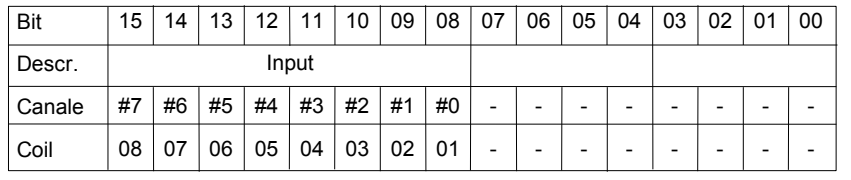

#### **40010 : USCITE DIGITALI (DIGITAL OUTPUTS)**

Questo registro permette di comandare direttamente lo stato dei relé di uscita (0 = OFF : 1 = ON).

Le stesse uscite possono anche essere lette o scritte tramite la tabella dei coils, di cui questo registro è uno specchio; è possibile utilizzare questo registro per leggere/scrivere contemporaneamente tutte le uscite senza dover implementare le funzioni specifiche di lettura/scrittura dei coils (01-02- 05-15).

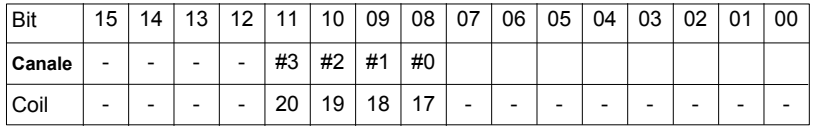

## **40011 : SYSTEM FLAGS**

Questo registro contiene i flag di sistema: ogni bit del registro corrisponde ad un parametro, secondo la tabella sotto riportata. **Abilitazione ALLARME WATCHDOG**

Abilita l'allarme di WatchDog. Se l'allarme è abilitato e il modulo non riceve comandi per un tempo superiore a quello specificato nel registro 40013, scatta l'allarme di WatchDog (vedi descrizione nella sezione "Procedure").

0 = Watchdog disabilitato 1 = Watchdog abilitato

#### **Evento ALLARME WATCHDOG**

Indica lo stato dell'allarme WatchDog. Se l'allarme è abilitato e il modulo non riceve comandi per un tempo superiore a quello specificato nel registro 40013, questo bit viene forzato a 1. Per annullare l'allarme settare questo bit a 0. Se il bit viene forzato a 1 tramite un comando dall'unità Master, sarà simulato un evento watchdog e verrà generata una condizione di allarme.

 $0 =$  Condizione normale

1 = Condizione di allarme

## **Evento POWER-UP**

Questo bit viene forzato a 1 ad ogni accensione, indicando che il modulo è stato spento oppure resettato. Scrivendo il bit a 0 e monitorando il suo stato, è possibile sapere se è avvenuto un reset del modulo.

0 = il modulo non si è resettato

1 = reset avvenuto

E' possibile utilizzare questo registro per leggere o scrivere contemporaneamente tutti i bit senza dover implementare le funzioni specifiche di scrittura/lettura dei coils (01-02-05-15). Durante la scrittura, i coils di sola lettura vengono mascherati.

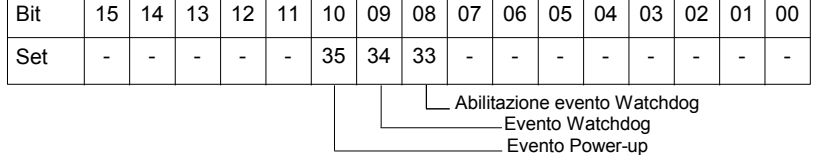

#### **40012 : POWERUP/SAFE**

All'accensione (PowerUp) ed in caso di allarme Watchdog (Safe), le uscite vengono impostate automaticamente al corrispondente valore espresso in questo registro. Ogni bit del registro corrisponde ad una uscita digitale, secondo la tabella sotto riportata: - Default del costruttore: 0

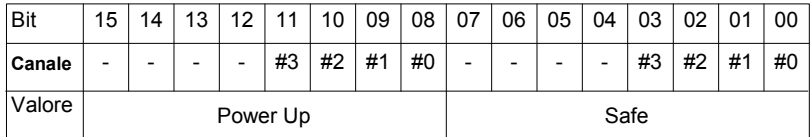

### **40013 : WATCHDOG TIMER**

Contiene il valore del timer WatchDog, espresso in step di 0,5 secondi. Se il WatchDog è abilitato e il modulo non riceve comandi per un tempo pari al valore contenuto in questo registro, scatta l'allarme WatchDog (vedi descrizione nella sezione "Procedure"). Il dispositivo rientra dall'allarme al primo comando ricevuto dopo la generazione dell'evento.

- Default del costruttore: 10 (5 sec.)

### **40014 : LATCH DI SALITA / LATCH DI DISCESA (RISE LATCH / FALL LATCH)**

Questo registro mostra lo stato dei latch di discesa (evento passaggio dallo stato 1 allo stato 0) e salita (evento passaggio dallo stato 0 allo stato 1) degli ingressi digitali

L'evento latch segnala il singolo passaggio di stato e non viene aggiornato dal sistema; nel caso in cui sia necessario monitorare questo parametro per più variazioni di stato è necessario resettare il bit tramite scrittura del bit a 0. Ogni bit del registro corrisponde un ingresso digitale, secondo la tabella sotto riportata:

- Default del costruttore: 0

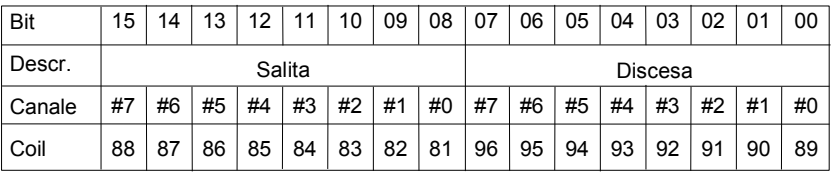

## **UTILIZZO DELLA FUNZIONE "INIT"**

# **PROCEDURE**

La funzione "INIT" consente di settare il dispositivo in configurazione di default, indipendentemente dalla programmazione software effettuata. Per utilizzare questa modalità gli interruttori dip devono essere tutti in posizione OFF.

La funzione di INIT forza modalità RTU, parità NONE, baud rate 9600, numero di bit = 8, indirizzo 1

- Collegare alla rete RS485 solamente il dispositivo da programmare.
- Spegnere il dispositivo.
- Connettere il morsetto INIT al morsetto REF.
- Accendere il dispositivo.
- Controllare che il LED verde "PWR" posto sul fronte del modulo sia acceso.

In caso contrario, controllare i collegamenti dell'alimentazione (morsetti V+ e V-).

- Impostare la porta di comunicazione con i seguenti valori

- Modalità = Modbus RTU
- baud-rate = 9600 bps
- parità = None
- $n^{\circ}$  bit = 8
- bit di stop = 1
- Il modulo risponde all'indirizzo 01 .
- Leggere o programmare le impostazioni desiderate nei registri:
	- 40006 : "Comunicazione" per l'impostazione del baud-rate 40007 : "Indirizzo" per impostare l'indirizzo di rete del modulo
- Spegnere il dispositivo.
- Scollegare il morsetto INIT dal morsetto REF.
- Accendere il dispositivo con tutti gli interruttori DIP in posizione OFF.
- Impostare la porta di comunicazione con il baud-rate programmato nel registro 40006.
- Il modulo risponde con l'indirizzo programmato nel registro 40007.

**NOTA**: La programmazione di default dei moduli in fase di produzione è la seguente:

- Indirizzo : 01
- Baud-rate : 38400 bps
- Protocollo : RTU
- Parità : None

## **WATCHDOG**

I moduli della serie SS10000 sono provvisti del timer Watchdog il quale, se abilitato, fa scattare un allarme ogni volta che la comunicazione tra il modulo ed il master rimane inattiva per un tempo superiore a quello configurato.

In condizione di allarme, i valori delle uscite vengono automaticamente convertiti nei valori indicati nel relativo registro "Safe", lo stato cioè nel quale devono essere impostate le uscite, e quindi gli attuatori, per evitare danni al sistema in caso di pericolo.

Inoltre come ulteriore segnalazione visiva, durante lo stato di allarme il led PWR posto sul fronte del modulo inizia a lampeggiare una volta al secondo e viene impostato a 1 il coil "Evento Watchdog".

Per uscire dalla condizione di allarme, inviare un comando al dispositivo, resettare il coil "Evento Watchdog": il led smette di lampeggiare ed è possibile comandare le uscite.

#### **CONFIGURAZIONE TRAMITE INTERRUTTORI DIP**

**Attenzione: impostare tutti gli interruttori dip in posizione OFF per accedere al dispositivo in modalità EEPROM (il dispositivo seguirà i parametri di configurazione inseriti via software) ed INIT.**

**Spegnere il dispositivo prima di eseguire la programmazione degli interruttori.**

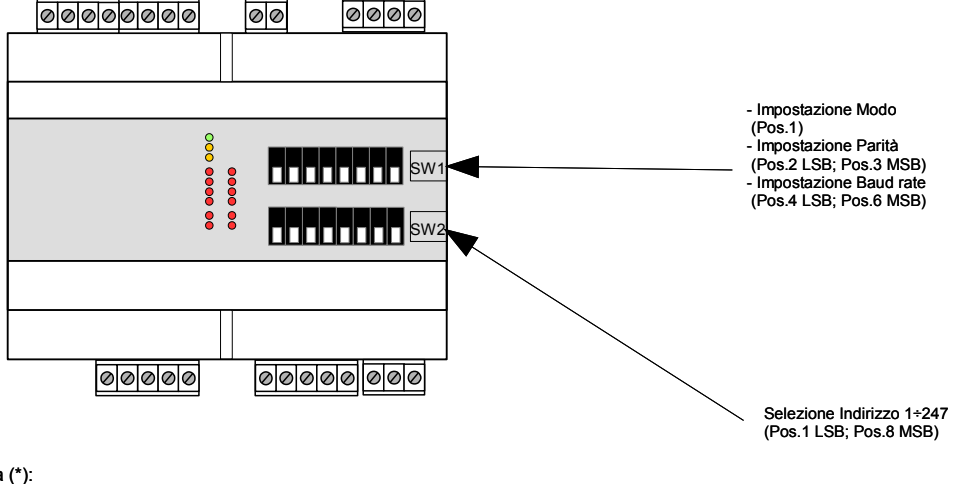

Nota (\*):

- in Modalità **Modbus RTU** l'impostazione è **NONE; numero bit = 8** - in Modalità **Modbus ASCII** l'impostazione è **MARK; numero bit = 7**

**Per le tabelle di configurazione fare riferimento al data-sheet tecnico del dispositivo.**

ON OFF **IMPOSTAZIONE DIP**